## **Inhaltsverzeichnis**

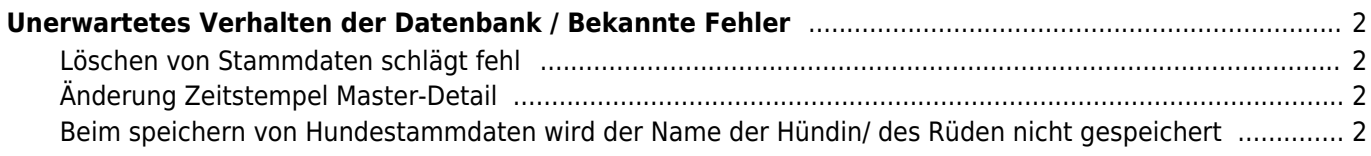

# <span id="page-1-0"></span>**Unerwartetes Verhalten der Datenbank / Bekannte Fehler**

### <span id="page-1-1"></span>**Löschen von Stammdaten schlägt fehl**

**Fehlerbeschreibung:** Beim Versuch Stammdaten (Hunde, Adressen, Deckmeldungen etc.) aus einer fremden Liste/Programmteil das nicht zur Datenverwaltung gehört zu löschen, erfolgt eine Weiterleitung auf die Listenansicht der entsprechenden Stammdaten. Der Dialog zum Löschen mit der Sicherheitsabfrage ob gelöscht werden soll erscheint nicht.

**Problem:** Durch den Suchfilter in den Stammdaten ist der Datensatz nicht zum löschen freigegeben, sofern er nicht den Suchkriterien entspricht. Je globaler der Suchfilter, desto größer ist die Chance das ein Löschen möglich ist und der Fehler nicht auftritt.

**Lösung:** Vor dem Löschen des Datensatzes muss der Suchfilter in den Stammdaten zurückgesetzt werden.

### <span id="page-1-2"></span>**Änderung Zeitstempel Master-Detail**

Beim speichern von Stammdaten in der Master-Detailansicht ändern sich die Erstellungs-/Aktualisierungswerte aller Detaildatensätze. Wird z. B. ein Hundestammdatensatz in der Master-Detailansicht geöffnet, so werden alle abhängigen Datensätze automatisch mit einem neuen Aktualiserungsdatum versehen. Es spielt dabei keine Rolle ob der Detaildatensatz geändert wurde.

**Lösung:** Nutzen Sie Master-Detail nur, wenn Sie auch die Detaildatensätze bearbeiten müssen. Die Verarbeitungszeit ist auch schneller, wenn der Datensatz im Normalmodus bearbeitet wird.

#### <span id="page-1-3"></span>**Beim speichern von Hundestammdaten wird der Name der Hündin/ des Rüden nicht gespeichert**

**Fehlerbeschreibung:** Beim speichern von Hundestammdaten wird der Inhalt des Feldes Mutter nicht gespeichert. Alle anderen Daten werden ordnungsgemäß gespeichert.

**Problem:** Dieses Verhalten tritt nur auf, wenn statt dem Speichern-Button die Eingabe der Daten über die Eingabe-Taste abgeschlossen wurde und der Focus noch auf einem Feld liegt, welches die Daten per Autovorschlag (Ajax) zur Verfügung stellt.

**Lösung:** Durch drücken der Tab-Taste wird das Eingabefeld gewechselt und der Fokus liegt nicht mehr auf einem Feld mit Autovorschlag. Das Speichern der Daten funktioniert nun auch über die Eingabe-Taste.

**Alternative:** Verwenden Sie zum speichern den Speichern/Hinzufügen-Button.